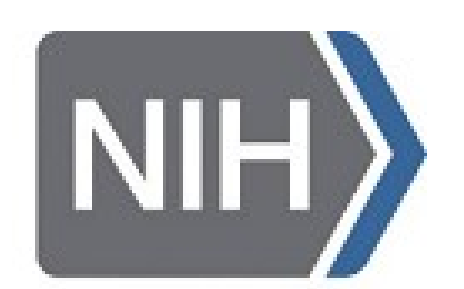

**National Institute** of Mental Health

> PAT, DRG and RCR were supported by the NIMH Intramural Research Program (ZICMH002888) of the NIH/HHS, USA. TH was supported in part by the Wellcome Trust (MR/X50273X/1, 203139/Z/16/Z, and 203139/A/16/Z) and the NIHR Oxford Health Biomedical Research Centre. CR's work through C-STAR was supported by the National Institute on Deafness and Other Communication Disorders (P50DC014664). JBT was supported by the NIMH Intramural Research Program (ZIAMH002783) of the NIH/HHS, USA. All views expressed are those of the authors and not necessarily those of the funding institutions. This work utilized the computational resources of the NIH HPC Biowulf cluster ([http://hpc.nih.gov](http://hpc.nih.gov/)).

[1] Reynolds RC, et al. (2023). Front. Neurosci. 16:1073800. doi: 10.3389/fnins.2022.1073800 [2] Taylor PA, et al. (2023). Front. Neurosci. 17:1205928. doi: 10.3389/fnins.2023.1205928 [3] Cox RW (1996). Computers and Biomedical Research, 29:162-173. [4] Glen DR, Taylor PA, Buchsbaum BR, Cox RW, Reynolds RC (2020). Front. Neuroinformatics 14. [5] Song S, et al. (2017). PLoS ONE 12, Article number e0185552. doi: 10.1371/journal.pone.0185552 [6] Rorden C, Hanayik T, Drake C, Hardcastle N, Newman-Norlund R (2021). niivue/niivue. 0.13.0ZENODO [7] Taylor PA, et al. (2023). Neuroimage 274:120138.

• Tutorial pages on afni proc.py quality control (APQC) HTML: https://afni.nimh.nih.gov/pub/dist/doc/htmldoc/tutorials/apqc\_html/main\_toc.html • AFNI Academy Bootcamp video playlist for using afni proc.py: https://www.youtube.com/watch?v=XNPNAgpmjxI&list=PL\_CD549H9kgpGgC8xWFexw-8R95HZokAr ● "Demonstrating QC Procedures in FMRI" Research Topic homepage: <https://www.frontiersin.org/research-topics/33922/demonstrating-quality-control-qc-procedures-in-fmri> ● See also **OHBM Poster #715 (Glen et al.)**: Quality control practices in FMRI analysis: methods, examples and philosophy using AFNI

# Tutorial Pages and Resources **Acknowledgment & References**

The afni\_proc.py QC HTML contains systematic images and quantitative checks. This is useful for starting QC, but sometimes in-depth follow-up is needed.

### Methods and Results

Contact: [paul.taylor@nih.gov](mailto:paul.taylor@nih.gov) <https://afni.nimh.nih.gov/pub/dist/doc/htmldoc/>

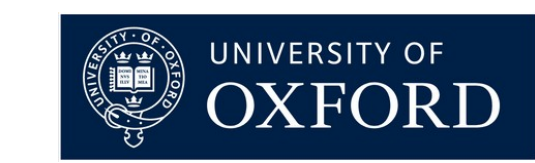

SUMA

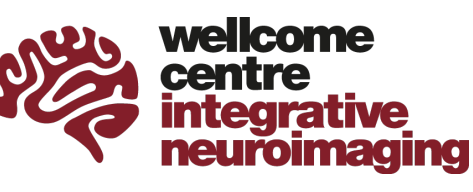

**BHBM** 

 $2023$ 

**ONTRÉAL · JULY 22-26, 2023** 

Ril Franch All

# **Introduction**

The existing QC HTML integrates quickly evaluating the results of many processing steps (such as alignment and statistical modeling) with automatic and quantitative checks, such as left-right flips 4 , high motion, etc. New additions include the ability to save QC ratings and comments in the HTML in real-time, to run GUI-driving scripts (such as for InstaCorr<sup>5</sup>), and to activate NiiVue<sup>6</sup> instances within the HTML, to surf through data volumes interactively.

 Here are several, new feature buttons to make deeper, interactive checks easy, and to allow users to save notes and comments instantly: • IC: surf seed-based correlations with InstaCorr **• GV: view time series in the AFNI Graph Viewer . AV: load AFNI GUI views of the montages** • **NV:** open NiiVue in the HTML to browse data • **QC buttons**: save ratings and comments The QC ratings integrate with quantitative scripts.

> Spatio-temporal features can also be checked interactively with AFNI's InstaCorr and/or Graph Viewer, again each with convenient buttons to look at the data at hand. Moreover, users can open multiple QC pages with a single command, jumping to a particular QC block for convenience. By running a local server with AFNI's open\_apqc.py, users can save QC ratings, comments and questions directly in the document. We hope this improves and helps to promote more QC practices across the field.

# **Interactive FMRI Quality Control: NiiVue and Other Fun, New Features in afni\_proc.py's QC HTML** POSTER #730

Paul A. Taylor<sup>1</sup>, Taylor Hanayik<sup>2</sup>, Chris Rorden<sup>3,4</sup>, Joshua Teves<sup>5</sup>, Daniel R. Glen<sup>1</sup>, Richard C. Reynolds<sup>1</sup>

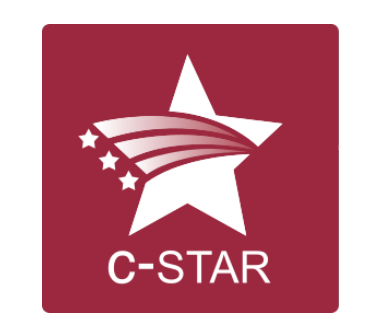

**OB** AFNII

<sup>1</sup>SSCC (NIMH, NIH, USA), <sup>2</sup>WIN FMRIB (U of Oxford, UK), <sup>3</sup>Dept. of Psychology (U of S. Carolina, USA), <sup>4</sup>McCausland Center for Brain Imaging (U. of South Carolina, USA), <sup>5</sup>SFIM (NIMH, NIH, USA)

SUMA SO CB ANTI SUMA SO CB ANTI SUMA SO CB ANTI SUMA SO CB ANTI SUMA SO CB ANTI

Quality control (QC) is a vital aspect of data processing. This is particularly true for FMRI<sup>1,2</sup>, since EPI acquisitions are susceptible to many types of distortions, and each subject's dataset typically goes through many steps before final analyses. We describe recent additions to the QC HTML made by AFNI's<sup>3</sup> afni\_proc.py, aimed at making QC more comprehensive, easier to perform, integrated with command line evaluations and shareable.

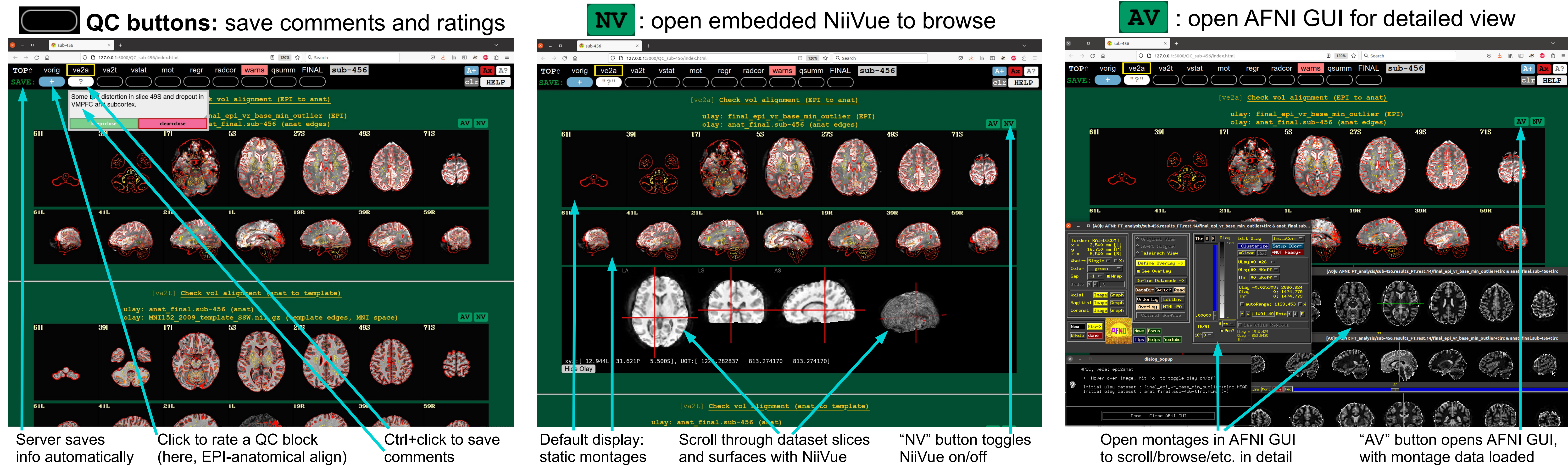

"IC" button starts AFNI GUI with InstaCorr setting up and running

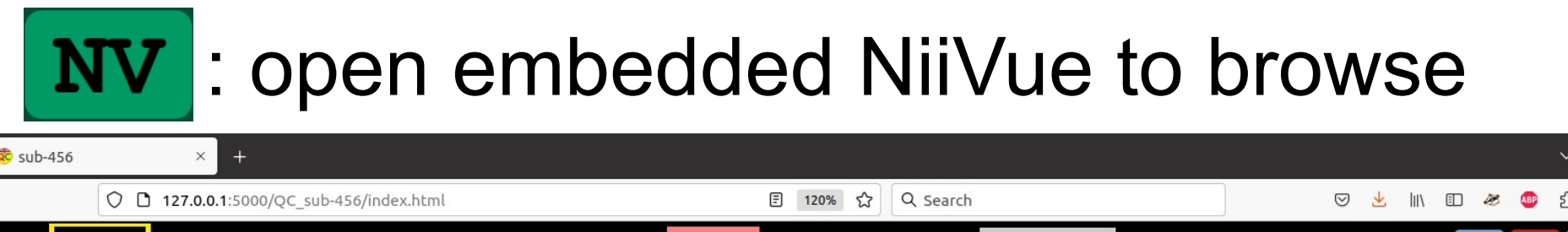

#### run InstaCorr for in-depth check **GV**: open time series in AFNI Graph Viewer

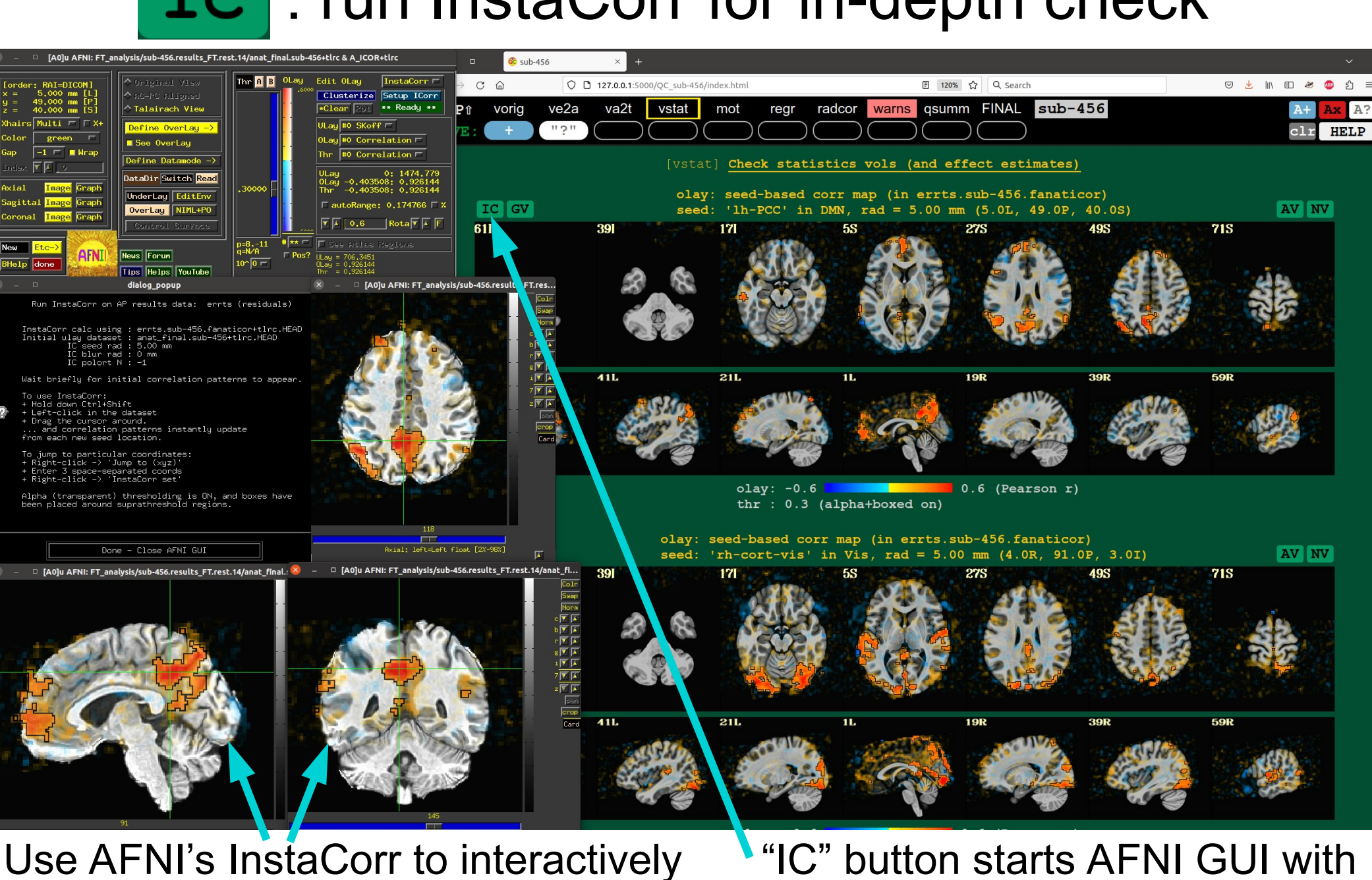

surf seed-based correlation patterns

"GV" button opens AFNI GUI Graph Viewer to surf time series

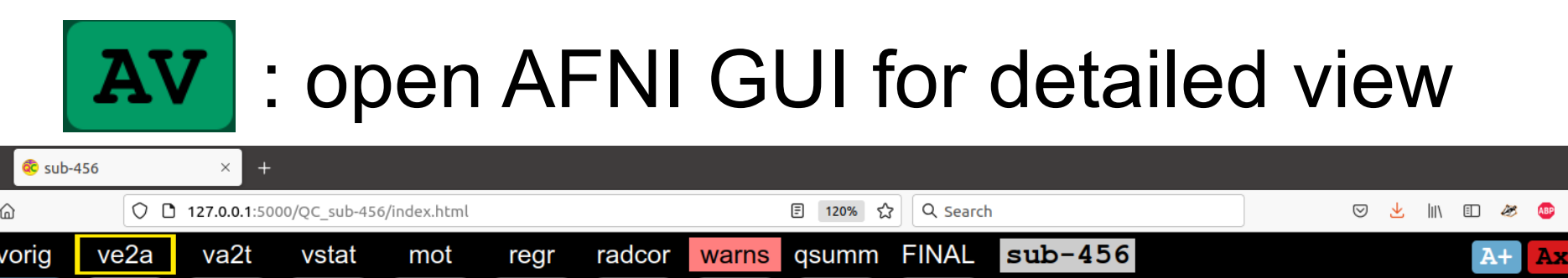

## **Conclusions**

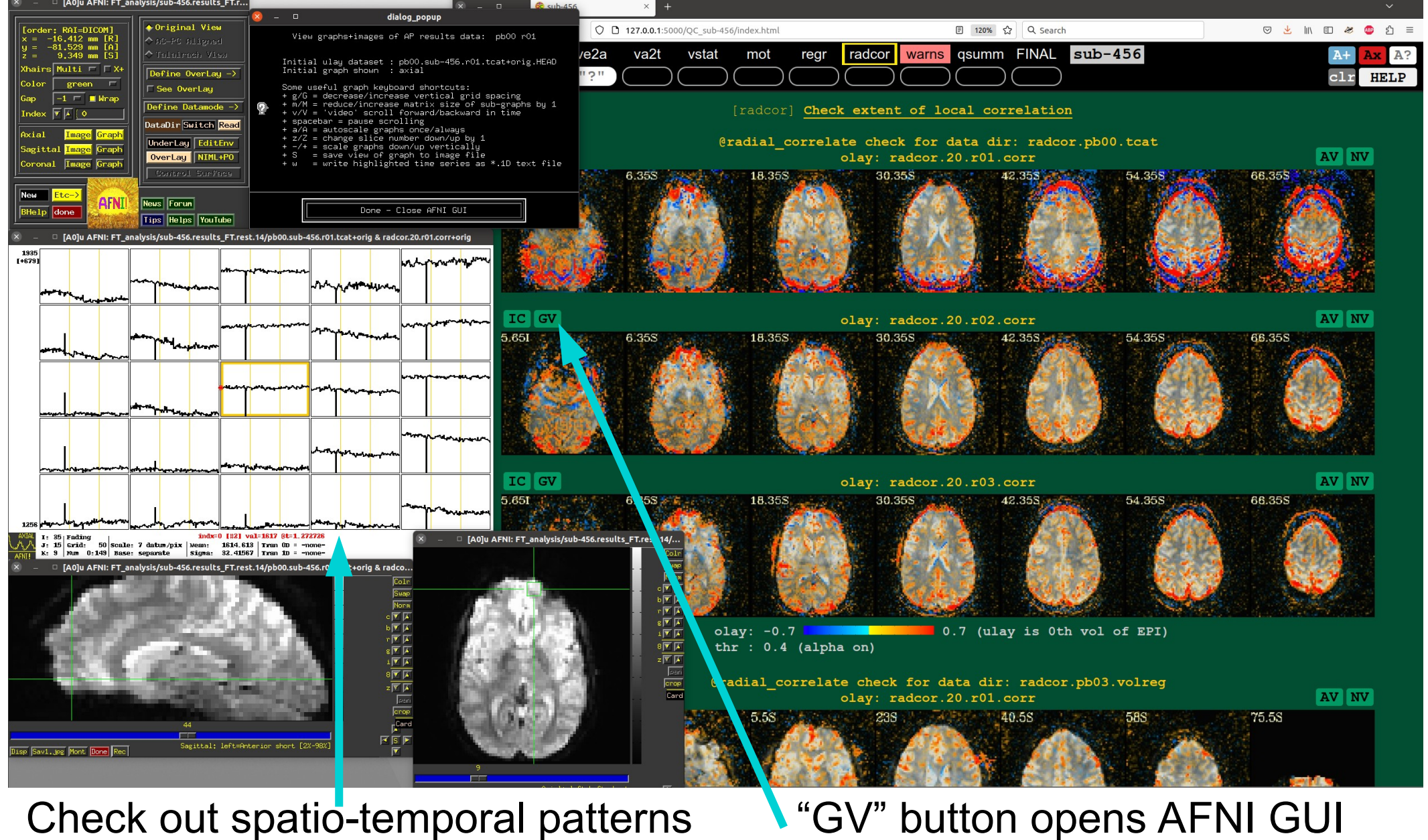

(motion, artifact, stimulus, etc.)

At its heart, quality control is about understanding the contents of a dataset as much as possible. For QC to be practically useful, it also must be efficient, systematic, and shareable. The QC HTML made by AFNI's afni proc.py has added several new useful features to improve all of these aspects. In addition to the systematic image views, one can now explore a volume in-depth with either the AFNI GUI or NiiVue directly from the browser, helping to resolve most QC questions efficiently.